# 수 입 프리즘 사용안 내 서

## **(A/N &** Invoice**)**

[www.plism.com](http://www.plism.com/)

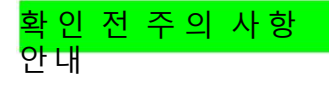

1. 프리즘(www.plism.com) 에 ID/PW 를 통해 로그인이 필요합니다.

2. A/N & Invoice 조회 및 출력 위임장 제출 후 가능합니다. (하기 내용 및 페이지 3번참고 바랍니다.)

- \* 디오 신청자가 비엘 상의 수하인과 동일한 경우 -> 예외화주 등록을 위해 사업자등록증만 메일로 제출
- \* 디오 신청자가 비엘 상의 수하인과 다른 경우 -> 위임장 작성후 (위임자사업자등록증 포함) 메일로제출
- 제출 해야 할 주소입니다. (MCC 수입팀 Email: kr.import@sealandmaersk.com)
- 3. 운임 비용(A/N에 포함)에 있는 외화금액에 환율적용은 페이지 4번 참고하여 진행부탁드립니다.

4. 프리즘 가입 과정 또는 기술 문제에 대한 문의가 있으신 경우 KL-Net 고객센터에 (1577-1172) 으로 문의 바랍니다.

## **<A/N & Invoice>**

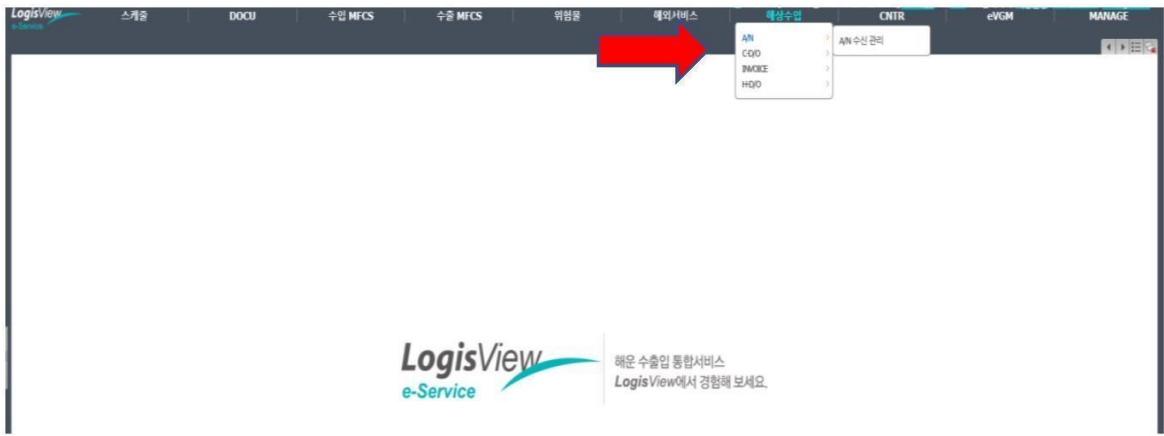

STEP 1. 로그인 이후 메뉴에서 [해상수입] 클릭 후 [A/N 수신관리] 클릭

- STEP 2. [A/N 수신관리] 에서 [LINE]을MAE 로 설정 후 [B/L 번호] 입력 하여조회
	- **MCPU**를 붙여서 조 회 바랍니다 **. Ex) MCPUMCB123456 or**  $\bullet$ **MCPU123456789**

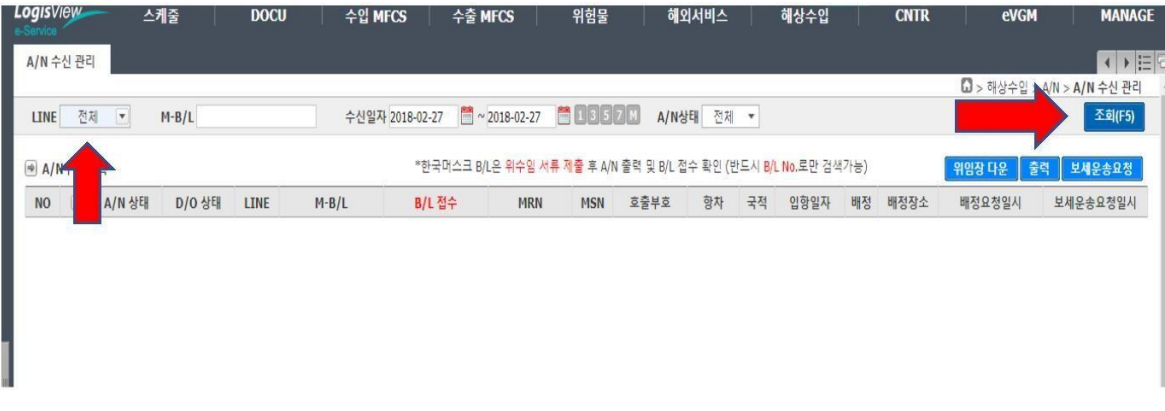

#### STEP 3. [B/L 번호] 조회 후 출력 – (A/N 에 운임비용포함)

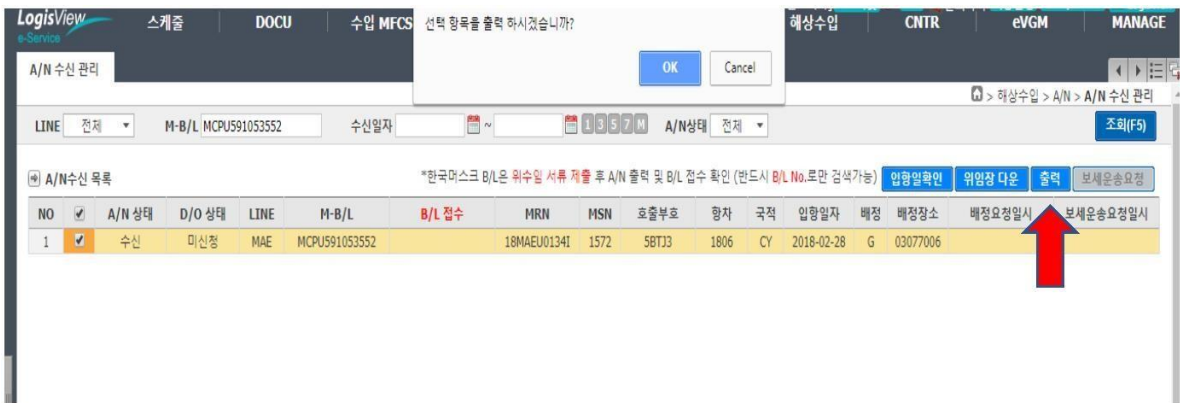

## **<** 위임장 **>**

### STEP 1. 로그인 이후 메뉴에서 [해상수입] 클릭 후 [A/N 수신관리] 클릭

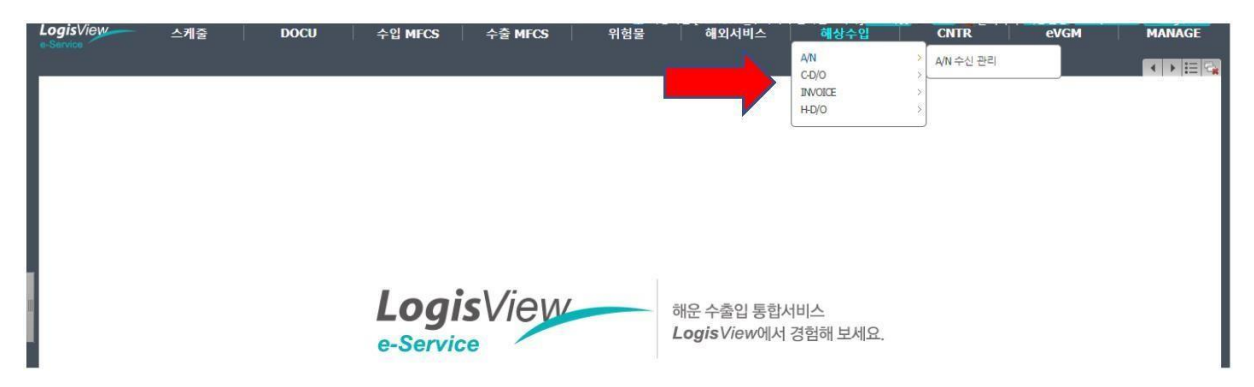

STEP 2. [A/N 수신관리] 에서 위임장 다운 클릭 후 출력

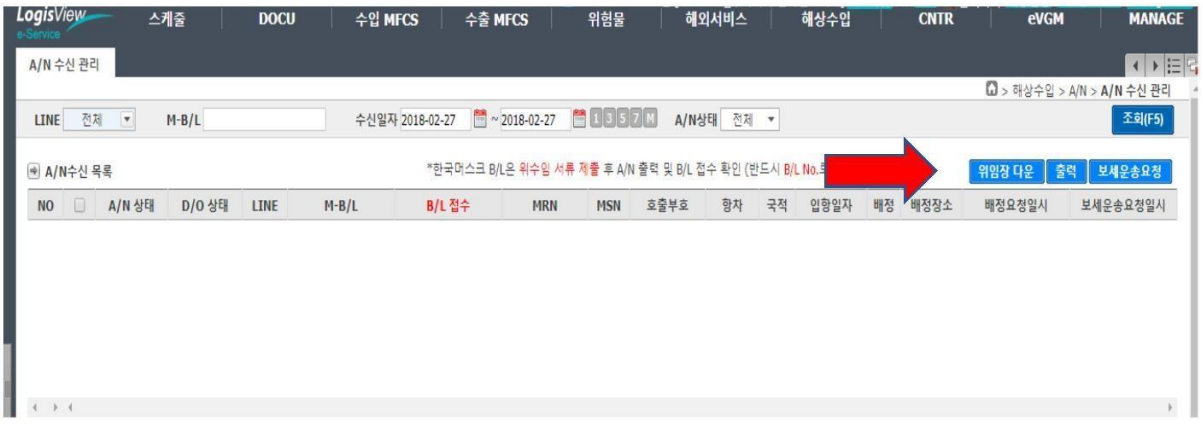

STEP 3. [위임장] 출력 후 하기의 정보 기재 후 수입팀(Email: Kr.import@sealandmaersk.com)으로

### 메일 전달 \* 필수 첨부 서류 – 위임장, 위임자의 사업자등록증

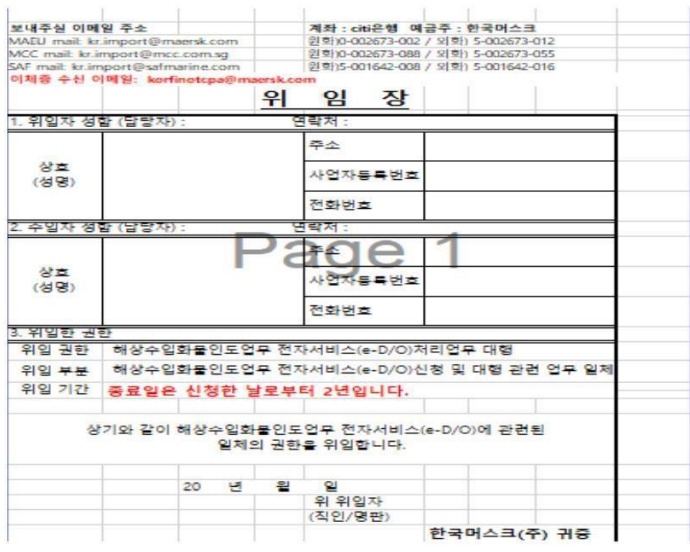

## **<** 환 율 조 회 **>**

STEP 1. [A/N] 출력 후 하기와 같이 마지막 페이지에서 환율 확인

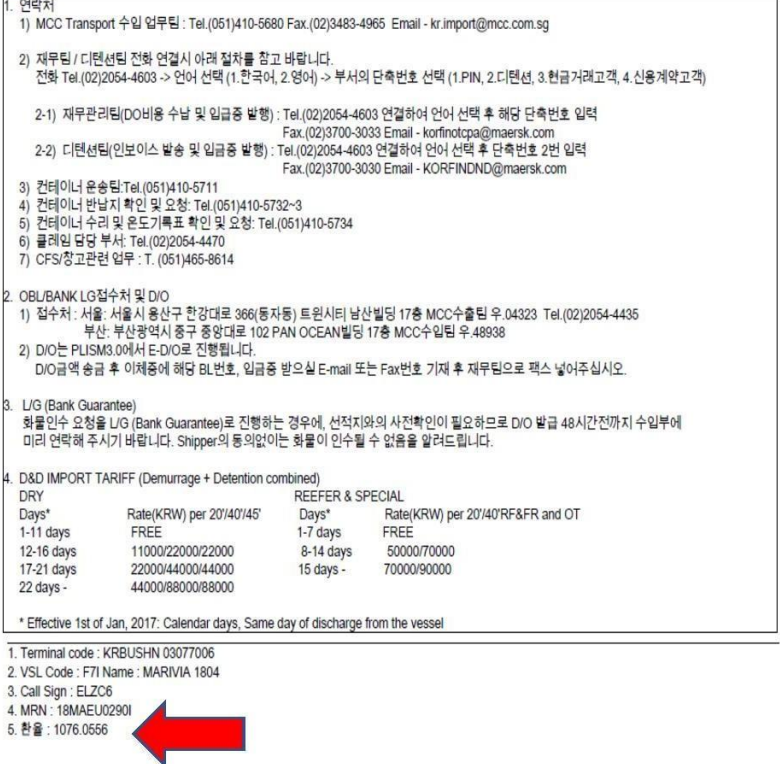

#### STEP 2 환율 적용을 위한 계산 방법.

= 원화 + (외화금액\*환율(네번째자리까지))= 도착지 금액(소수점 버림)

\* 이체증 전달은 재무팀에 메일로 요청드립니다.

-재무팀 (korfinotcpa@maersk.com) & Tel.070-7473-2450